## **Evitar o bloqueio do computador.**

Verificou-se que uma atualização do Windows alterou a configuração necessária para que a plataforma de segurança CUCo implementada nos computadores do projeto Escola Digital continue a funcionar corretamente.

Assim, de modo a evitar o bloqueio do seu computador, deverá proceder a uma atualização do sistema de segurança seguindo os passos a seguir indicados:

- **1.** Aceda à sua sessão de trabalho;
- **2.** Ligue o computador à internet;
- **3.** Aceda ao link: **<https://cuco.inforlandia.pt/updates/>**
- **4.** Efetue a transferência do "**Utilitário de Update**" botão **Descarregar**.

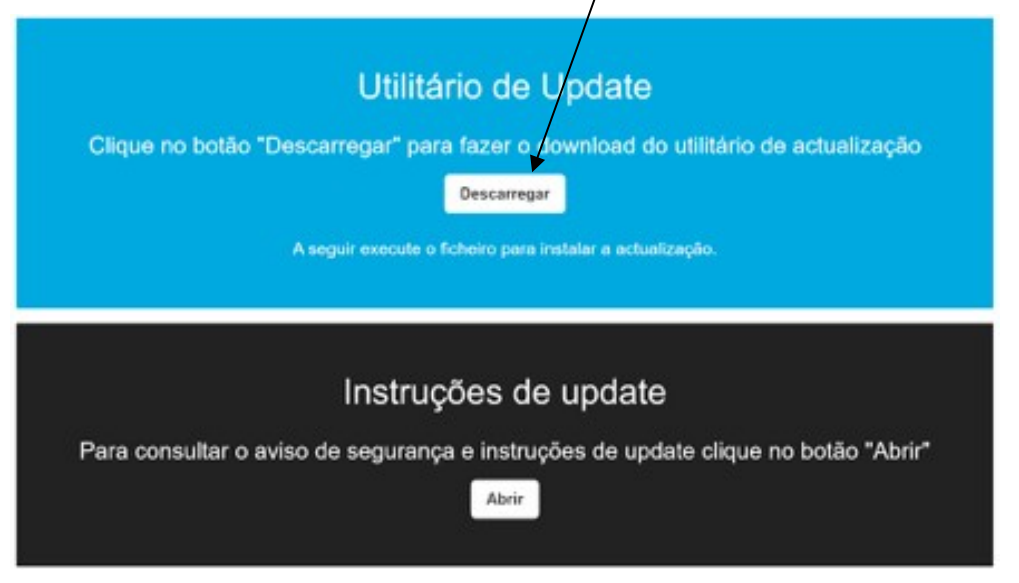

- **5.** Proceda à instalação da atualização, efetuando um duplo clique sobre o ficheiro anteriormente transferido|descarregado;
- **6.** Siga as instruções apresentadas;
- **7.** Após a conclusão da atualização, deverá reiniciar o computador.

Poderá saber mais sobre o bloqueio CUCo acedendo ao link: **Home - [Cuco \(inforlandia.com\)](https://www.google.com/url?q=https%3A%2F%2Fcuco.inforlandia.com%2F&sa=D&sntz=1&usg=AFQjCNHGxbL3FCniDzEtO6eDWyeXTmXnGA)**

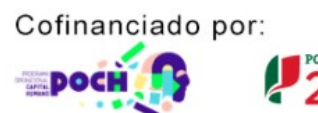

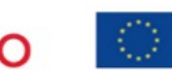